1, 安装手机银行, 并登录, 打开首页, 选择"全部";

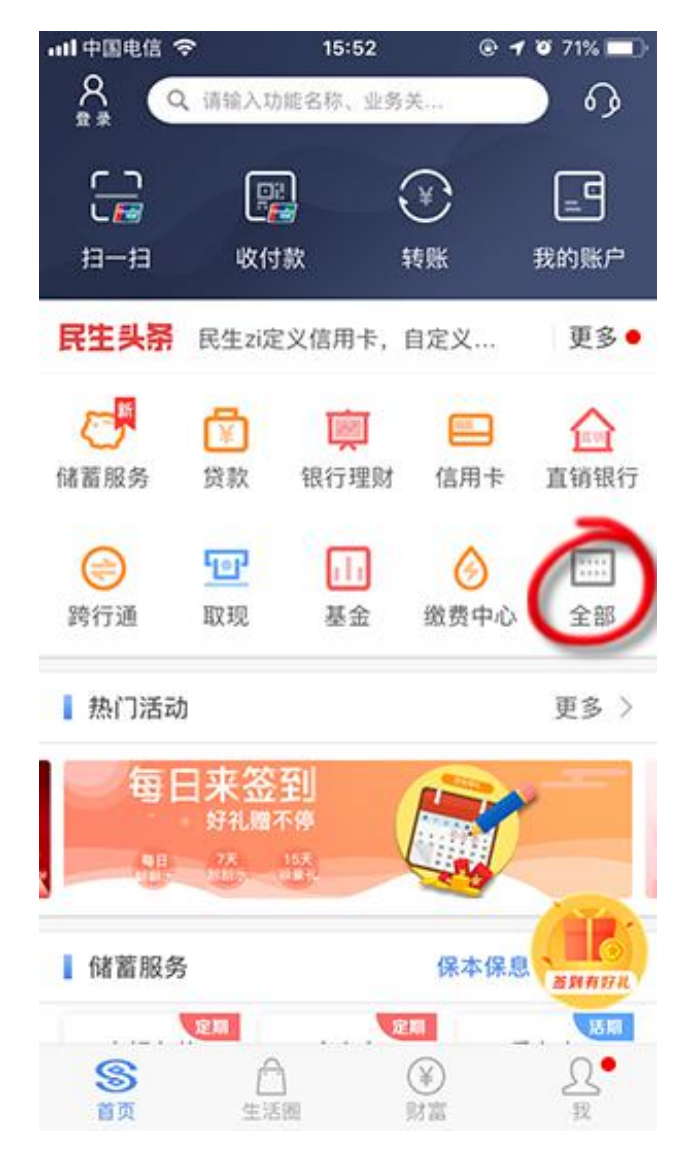

2, 选择"银证银期";

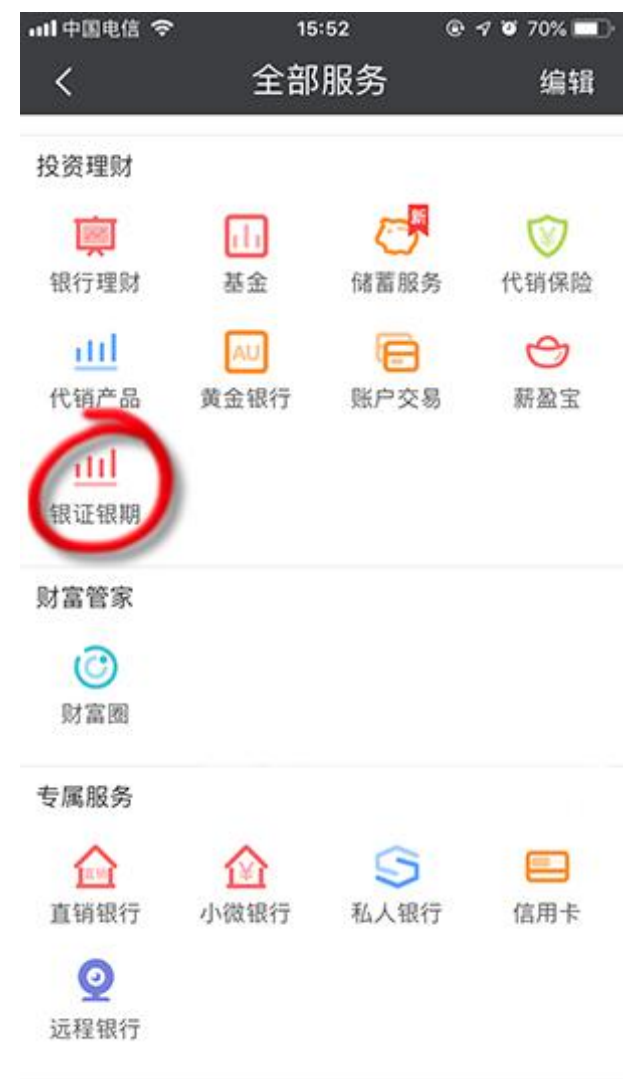

3, 选择 "银期直通车";

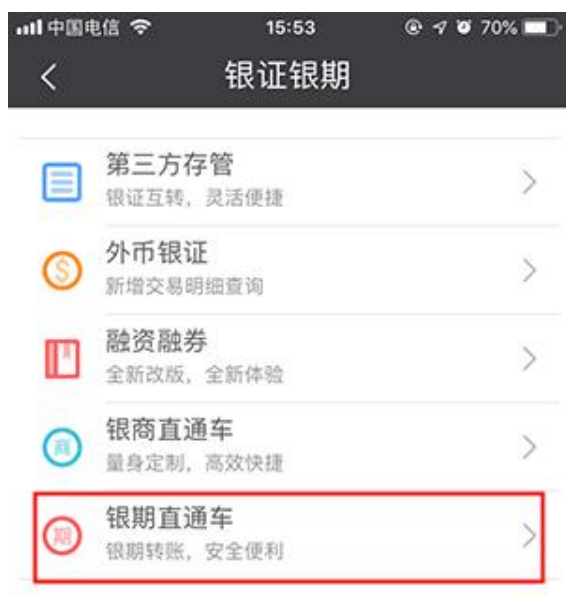

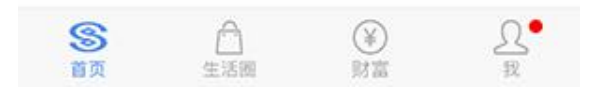

4,点击"签约期货公司";

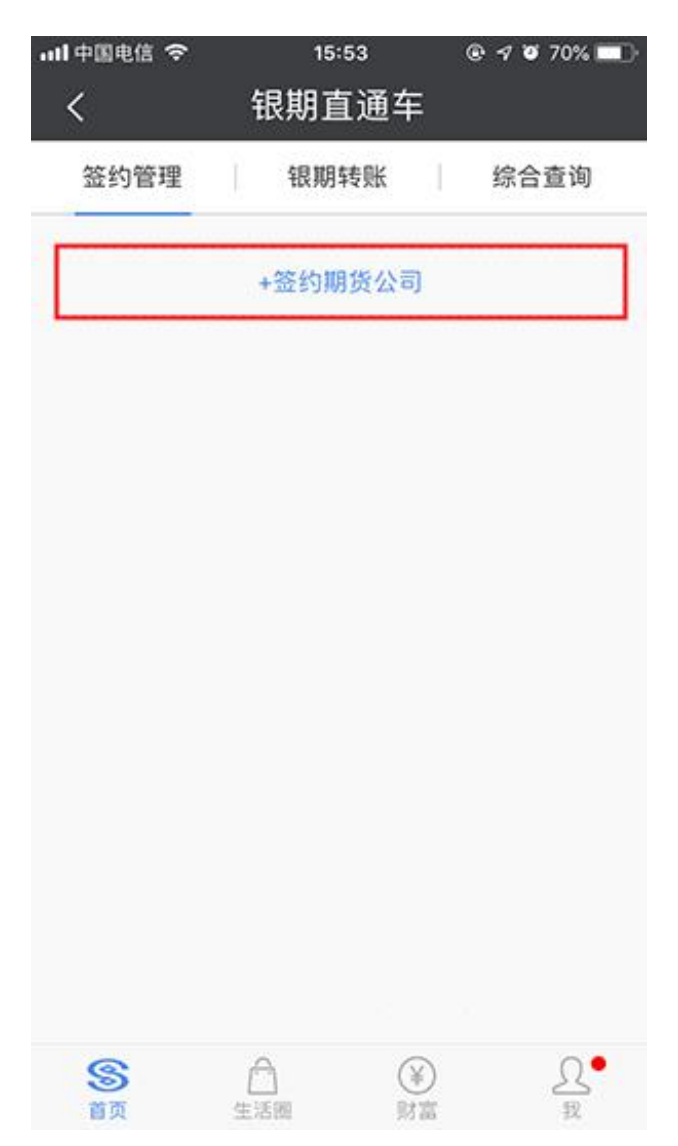

5, 选择签约账号, 期货公司"东兴期货", 输入期货资金账号, 点击同意协议 和"确认";

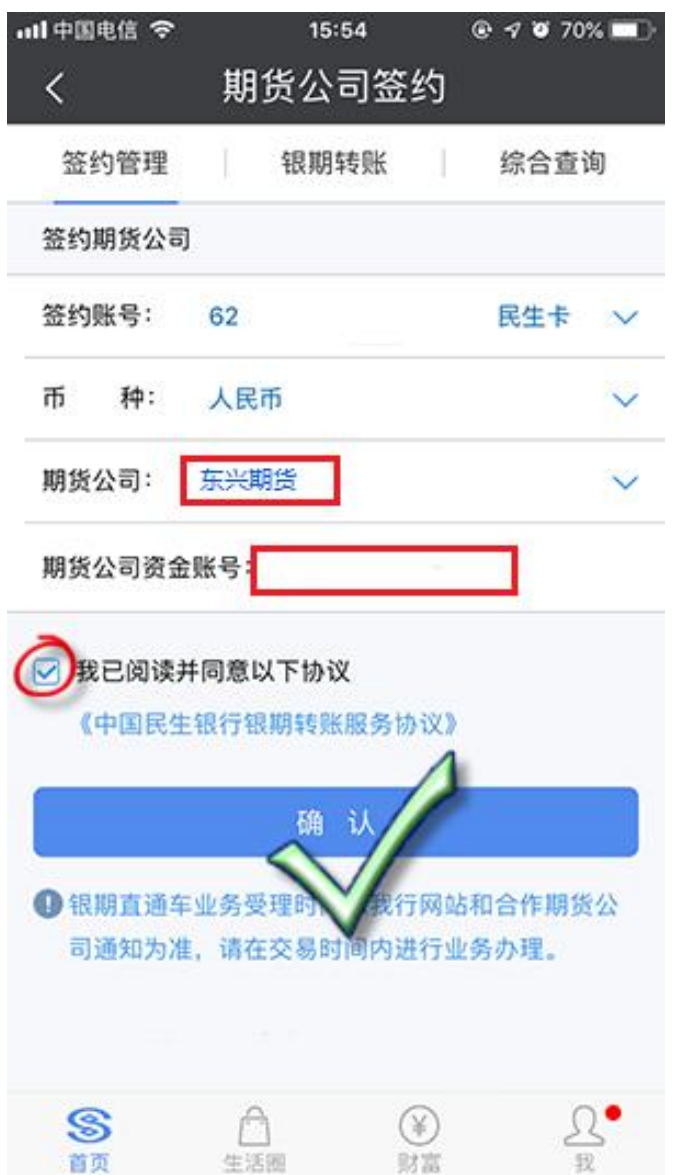

## 6,输入期货资金密码

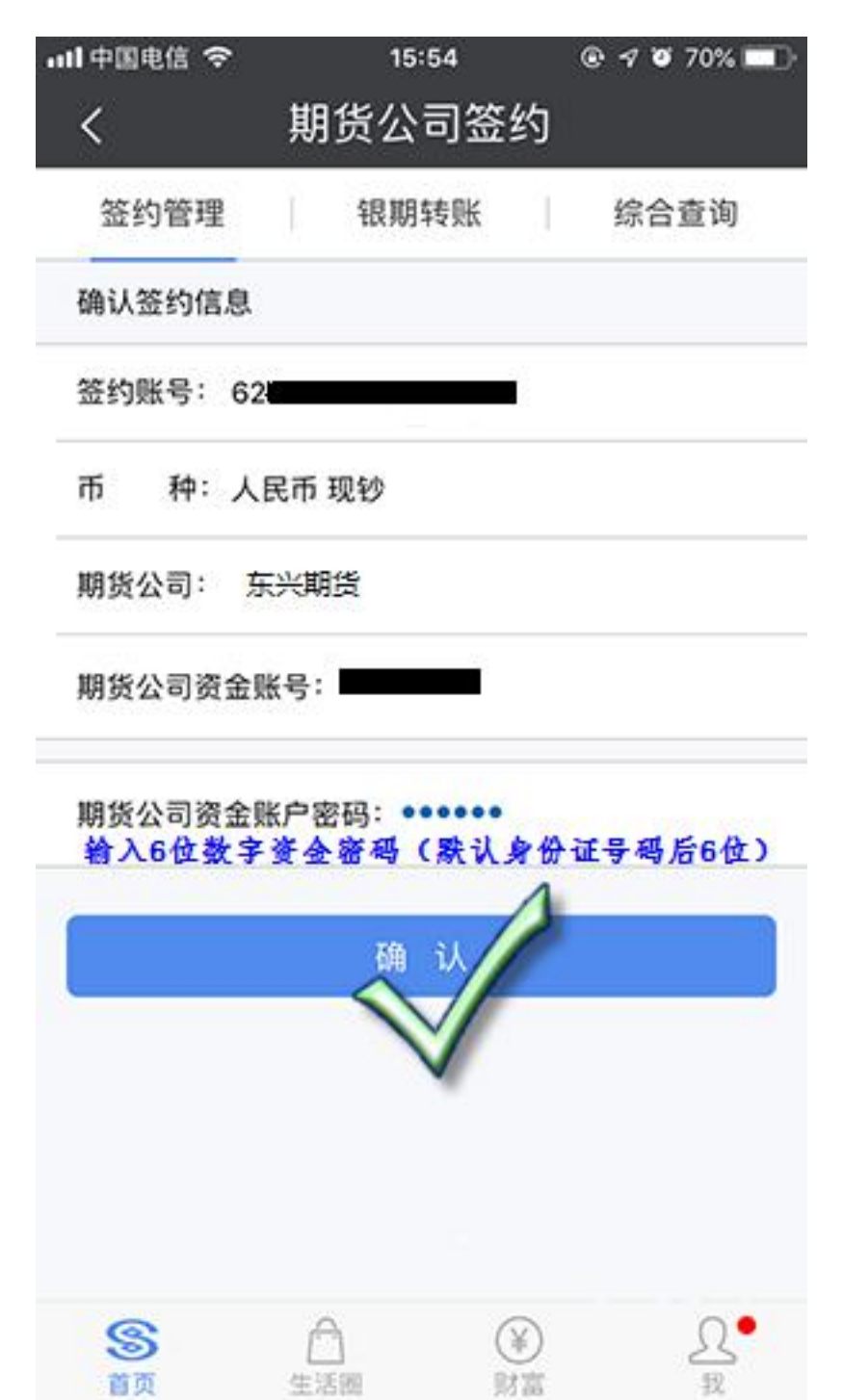

7,输入短信验证码;

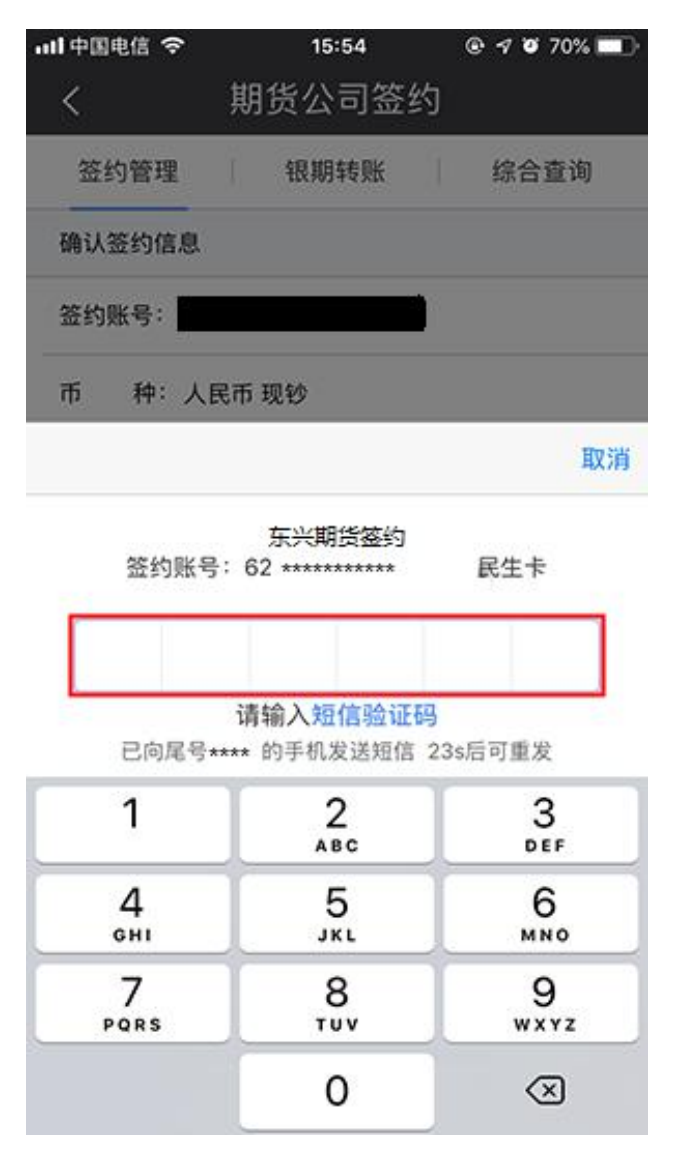

8,输入银行交易密码。

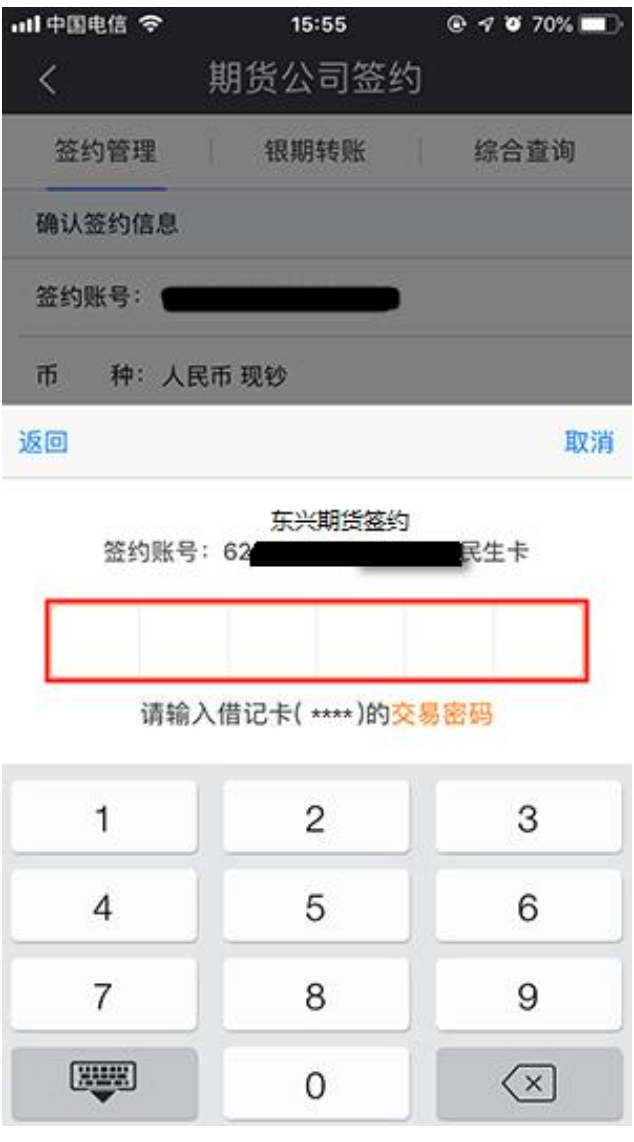